2025/06/15 07:01 1/3 Point alert

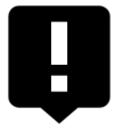

# **Point alert**

This feature is available in Locus Map Pro only

### **About**

Menu > More functions > Point alert This feature enables you to be alerted whenever a point of your interest comes near you. Just put your phone in your pocket and enjoy the landscape without all-time staring in the map.

# **Point alert dialog**

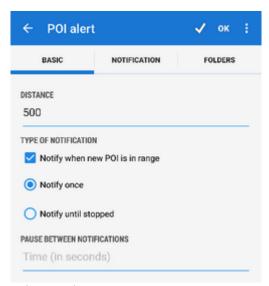

The dialog window is divided into three tabs:

#### **Basic tab**

- Distance sets the distance in meters from a defined point to trigger the alert
- **Type of notification** check to switch sound/vibration notifications on/off (visual notification on map stays on) and select between two types:
  - Notify once the alert goes on only once
  - Notify until stopped notification repeats in defined intervals until abolished manually

(press STOP on screen) or out of predefined distance from the POI.

• Pause between notifications - relevant for "notify until stopped" - sets the interval in seconds

#### **Notification tab**

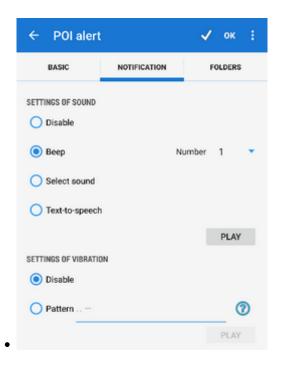

### **Settings of sound**

- Disable all sounds are disabled, notification is made by the device screen and vibrator only
- Beep notification by a beeping sound. It is possible to set number of beeps (1-10)
- Choose sound select any sound stored in your device memory
- Text-to-speech enables voice notifications rendered from predefined text commands

Tap **Play** to check your sound settings.

- **Settings of vibration** visible only when the device is equipped by a vibrator (mainly mobile phones)
  - Disable the device does not vibrate on notifications
  - Pattern sets notification vibrating pattern, using three symbols: '.' for 200 miliseconds vibration, '-' for 500 miliseconds vibration and ' ' (space) for 500 miliseconds of silence.

Tap **Play** to check your vibration settings.

#### **Folders tab**

This tab specifies which points you will be notified of. Displays all folders form your Data manager Points tab:

- topbar contains button to select all folders in the points tab
- list of folders check/uncheck folders on which you will be alerted

https://docs.locusmap.eu/ Printed on 2025/06/15 07:01

2025/06/15 07:01 3/3 Point alert

## Instructions of use

• Make necessary settings and tap 
OK button in topbar

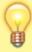

When the point alert function is on an icon in the system topbar indicates its activity and the information on the set distance.

- if you select *Notify once* method, you will be notified only once of the selected point. The feature remains active.
- if you select *Notify until stopped* the notification will repeat in time intervals until you stop it manually tapping the STOP button on your screen. The function remains active
- POI alert not only **makes sound and vibration alert** but also **highlights affected points** to distinguish easily which points you are alerted of
- to stop or edit point alert function, go to *Menu > More functions > point alert* again and select *Cancel* or *Edit*.

Point alert does not notify of LoPoints.

From:

https://docs.locusmap.eu/ - Locus Map Classic - knowledge base

Permanent link

https://docs.locusmap.eu/doku.php?id=manual:user\_guide:functions:poi\_alert&rev=1575474482

Last update: **2019/12/04 15:48** 

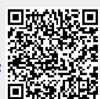